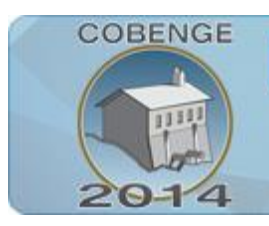

ENGENHARIA: Múltiplos saberes e atuações

16 a 19 de setembro | Juiz de Fora - MG

# **UTILIZAÇÃO DO MATLAB PARA A APRENDIZAGEM DE SISTEMAS DE CONTROLE PID COM EXEMPLO PRÁTICO**

**Érison Souza dos Santos** – [erisonsouza2@gmail.com](mailto:erisonsouza2@gmail.com) Instituto Federal de Educação, Ciências e Tecnologia do Ceará, graduando em Bacharelado em Engenharia de Computação Av. Treze de Maio, 2081, Benfica 60.040-531 – Fortaleza – Ceará **Bianca Stephani Barone Martins -** [bianca.stephani@gmail.com](mailto:bianca.stephani@gmail.com) **Pedro Ramires Cavalcante Lima -** [pedroramireslima@gmail.com](mailto:pedroramireslima@gmail.com) **Joao Cicero Ferreira Junior** - [joao.cicero@ifce.edu.br](mailto:joao.cicero@ifce.edu.br) **Francisco Paiva de Almeida Junior -** [jrpaivah@gmail.com](mailto:jrpaivah@gmail.com)

**David Nascimento Coelho –** [davidnascimentocoelho@hotmail.com](mailto:davidnascimentocoelho@hotmail.com) **Auzuir Ripardo de Alexandria -** [auzuir@ifce.edu.br](mailto:auzuir@ifce.edu.br) Instituto Federal de Educação, Ciências e Tecnologia do Ceará, mestrando e doutor do departamento de Mecatrônica.

*Resumo: A disciplina de Sistemas de Controle, presente na grade curricular de cursos de engenharia e em cursos tecnólogos, pode ser alvo de difícil aprendizagem. Isto se dá devido sua alta complexidade em cálculos matemáticos envolvidos em problemas que alunos irão se deparar tanto na vida acadêmica como no mercado de trabalho. Essa dificuldade, muitas vezes, causa evasão e alto índice de retenção nesses cursos. Este trabalho propõe a utilização prática do software MATLAB, como ferramenta de aprendizagem de Sistemas de Controle, aplicando, como estudo de caso, um controle PID para se obter uma velocidade desejada em um motor CC, tendo como entrada a tensão da armadura do motor. Essa estratégia foi aplicada à uma turma do curso Tecnólogo em Mecatrônica do Instituto Federal de Educação, Ciências e Tecnologia do Ceará. A turma possuí alunos de cursos tecnólogos e de cursos de engenharia. Os resultados mostram que os alunos conseguem aprender mais facilmente e, inclusive, ter mais afinidade com a disciplina quando utilizada uma ferramenta prática, a qual facilita os cálculos, do que somente os fazendo a mão, o que, em alguns casos, pode se tornar exaustivo e longo, acabando por gerar erros.*

*Palavras-chave: Sistemas de Controle, Matlab, Aprendizagem, Controle PID*

# **1. INTRODUÇÃO**

A humanidade está cada vez mais dependente da tecnologia e, com isso, a necessidade de controle automático está cada vez mais presente em seu cotidiano. O controle automático

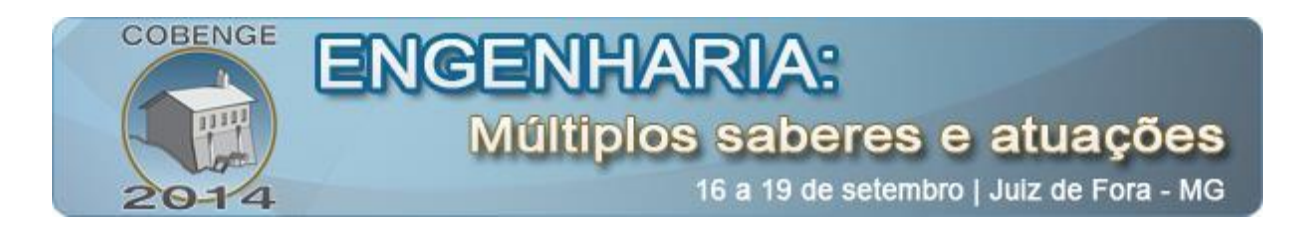

está presente em sistemas mecânicos de carros, em veículos espaciais, em sistemas de mísseis, robóticos e similares. Esse tem se tornado de grande importância e parte integrante dos modernos processos industrias de produção (OGATA, 2003).

O controle pode estar presente deste o simples acionamento de um carrinho teleguiado, o qual se necessita controlar a velocidade, até complexos e críticos sistemas de aeronaves, que envolvem riscos inclusive à vidas humanas.

Essa necessidade de controle está cada vez mais presente no mundo moderno. Nossa sociedade visualiza, cada vez mais, um futuro semelhante a filmes de ficção científica, nos quais há existência de robôs e estratégias automatizadas, com a finalidade de facilitar a vida humana. Tal futuro necessitará de ferramentas de controle.

Os avanços teóricos e práticos do controle de processos propiciam a obtenção de um ponto ótimo de desempenho dos sistemas dinâmicos, melhorando a qualidade, a produção e os custos dos produtos (LIMA, 2004).

Um exemplo claro desse futuro é o exoesqueleto, idealizado pelo neurocientista brasileiro Miguel Nicoleli, para o qual se espera que, controlado por uma criança tetraplégica, consiga dar o chute inicial da Copa do Mundo de 2014 em nosso país (FERREIRA, 2014).

Caminhamos para uma realidade em que sistemas de controle estarão cada vez mais presente em nossas vidas. Porém, o estudo de Sistemas de Controle em cursos de engenharia e em cursos tecnólogos pode ser de difícil aprendizagem devido à alta complexidade dos cálculos matemáticos envolvidos nos problemas trabalhados. Tal dificuldade, muitas vezes, causa evasão e alto índice de retenção nesses cursos.

Os dados de índices de evasão e retenção podem ser observados na "Tabela 1". Esses dados foram fornecidos pela coordenadoria de administração de ensino - PROEN 2013 e adaptados, de outro artigo. A tabela exibe a porcentagem média de evasão e retenção nos principais cursos de tecnologia do IFCE com turmas formadas até o período de 2012.1 e da quantidade atual de alunos dos cursos em 2013.1 (SANTOS et al, 2013).

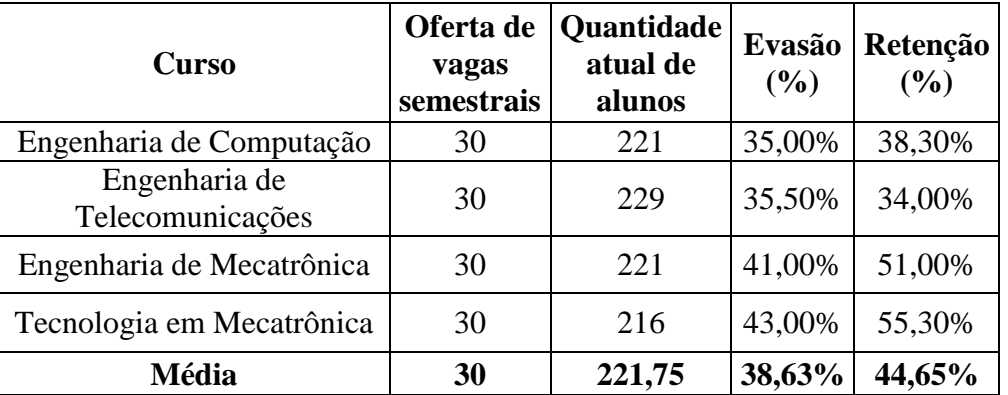

Tabela 1 – Evasão e retenção nos cursos de tecnologia no período 2012 - 2013.

A utilização de simuladores com a finalidade de facilitar essa aprendizagem já vem sendo proposta em outros artigos. A proposta de utilização do *software Eletronic Work Bench* para testes virtuais em comparativo com testes reais, com as montagens físicas dos circuitos analógicos (LIMA, 2011) é um exemplo disso. Neste artigo, foram feitas as análises do comportamento de cada tipo de controlador utilizado (P, PI e PD) e foi verificado que a

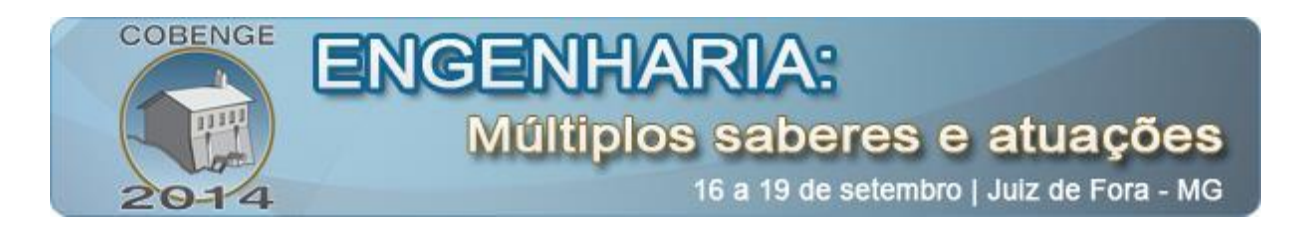

implementação da variante PID, que combina as melhores características de cada tipo, é de fato viável e de entendimento acessível caso se utilize uma metodologia de ensino que permita que o próprio estudante de engenharia enxergue o comportamento dos sistemas podendo tirar suas próprias conclusões tendo o professor como orientador (LIMA,2011).

Este trabalho propõe a utilização do Matlab para facilitar a aprendizagem de Sistemas de Controle, fazendo análises do comportamento de cada tipo de controlador utilizado (P, PI e PD) para a construção do controlador PID, proporcionando que o estudante de engenharia ou de cursos tecnólogos, que esteja aprendendo Sistemas de Controle, não tenha tanta dificuldade. Esta estratégia também propõe a diminuição do índice de evasão e retenção nos cursos que têm essa disciplina em sua grade curricular, refletindo, assim, em um profissional mais qualificado para o mercado de trabalho.

Essa estratégia já vem sendo desenvolvida junto ao elenco de disciplinas da área de Automação e Controle de algumas universidades, como: a Pontifícia Universidade Católica do Rio Grande do Sul (PUCRS). Visando esta estratégia, artigos que são desenvolvidos com a proposta de um ambiente didático interativo que ensine ao aluno o funcionamento básico do programa Matlab já foram temas discutidos em alguns eventos. Isto se dá pelo conhecimento de que a maioria dos cursos de engenharia segue a tendência de diminuir a carga horária em sala de aula somado ao aumento efetivo da participação daquele fora da Universidade através de tarefas de casa, aproveitando, também, as ferramentas computacionais atualmente disponíveis (HAFFNER et al, 2003).

Esse artigo objetiva, também, mostrar na prática, através de um ambiente virtual, a aplicação desses cálculos, facilitando a aprendizagem e criando um maior interesse do aluno pela a disciplina.

Tal estratégia, utilizando o Matlab, tem como estudo de caso a observação da aplicação de um trabalho teórico prático para uma turma do curso Tecnólogo em Mecatrônica do Instituto Federal de Educação, Ciências e Tecnologia do Ceará. A turma possui alunos de cursos tecnólogos e de cursos de engenharia, para as quais se foi dado, como problema, o controle PID da velocidade de um motor CC, tendo como entrada a tensão da armadura do motor.

A estratégia foi aplicada em dois momentos: o primeiro usando somente cálculos matemáticos para se chegar a solução dos sistemas; o segundo momento utilizando o Matlab como ferramenta de aprendizagem, facilitação e prática dos experimentos. Observando que essa estratégia refletiu diretamente no interesse a aprendizado dos alunos.

## **2. MATERIAL E MÉTODOS**

A metodologia do trabalho está segmentada em quarto partes. Na primeira parte, uma breve introdução sobre sistemas de controle PID; A segunda parte compreende o estudo de caso proposto; Na terceira parte, é demonstrada a modelagem matemática do sistema; A quarta e última parte engloba a parte prática de Sistemas de Controle com o uso do Matlab.

### **2.1. Sistemas PID**

Sistemas Controladores PID são amplamente utilizados em controle de sistemas com saída observável, sejam eles naturais ou feitos pelo ser humano. Aplicações de engenharia utilizam PID para garantir que os sistemas, a serem controlados, sejam capazes de responder

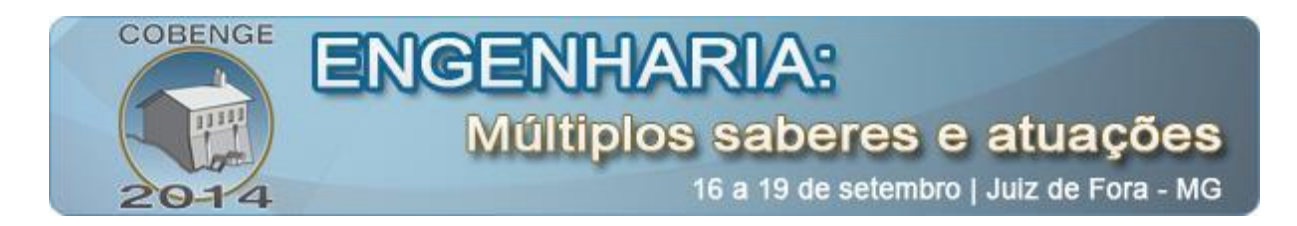

de forma desejada às entradas aplicadas e eventualmente perturbações, levando em consideração, não apenas, a configuração de entrada e saída atuais, mas também as anteriores e posteriores (*HONEYWELL, 2014)*.

Isso é possível através de ajustes dos valores de três constantes: Proporcional, Integrativa e Derivativa (PID). O fator proporcional, Kp, tem efeito sobre o erro atual, enquanto que os fatores integrativos, Ki, e derivativo, Kd, afetam a saída do sistema considerando o erro acumulado em estados anteriores e a previsão de erro futuro, respectivamente.

Um sistema de controle é constituído basicamente de uma entrada de referência, R(s); um controlador, C(s), o qual respeita a "Equação (1)"; uma entrada para o motor, V(s); uma planta, na qual se encontra a função de transferência, G(s); uma saída, W(s); e um sensor, H(s), que estará realimentando o sistema de malha fechada e é um dado importante para cálculo do controlador a ser utilizado.

$$
C(s) = Kp + \frac{\kappa i}{s} + sKd
$$
 (1)

Na "Figura 1", pode-se observar como cada um desses elementos de um sistema PID são dispostos em um diagrama de blocos.

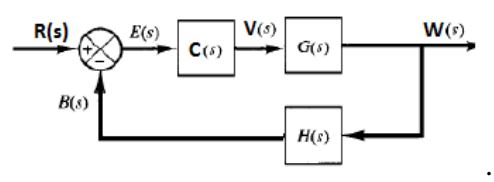

Figura 1 – Sistema PID.

### **2.2. Estudo de caso**

Como estudo de caso prático e teórico, tem-se o seguinte problema: controlar a velocidade de um motor CC, apresentado fisicamente na "Figura 2", através de um controlar PID e tendo como entrada a tensão da armadura do motor.

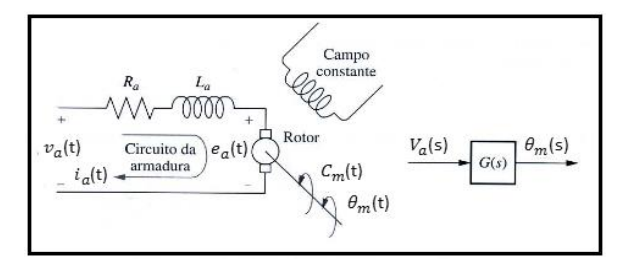

Figura 2 – Modelo mecânico do motor.

Os dados do motor são apresentados na "Figura 3".

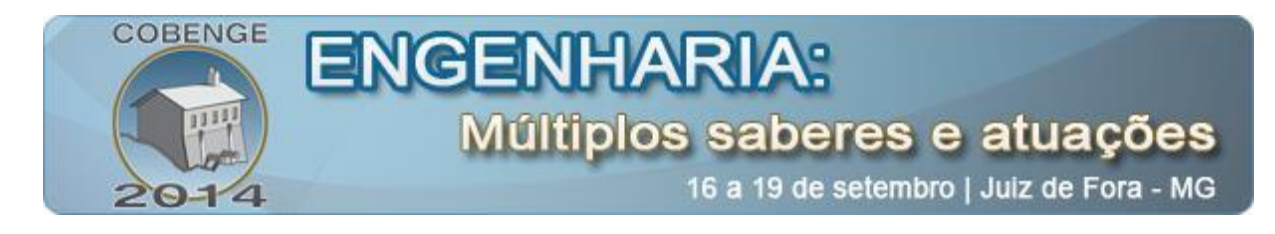

| Vn       | Ra | - La | kФ |                                              | R. | C <sub>n</sub>                           |
|----------|----|------|----|----------------------------------------------|----|------------------------------------------|
| $\alpha$ |    |      |    | $(\Omega)$ (H) $(SI)$ $(kgm2)$ $(SI)$ $(Nm)$ |    |                                          |
| 520      |    |      |    |                                              |    | 0.15 0.0025 2.2553 0.485 0.0807 379.2304 |

Figura 3 – Dados do motor.

O sistema deverá obedecer às equações "Equação (2)", "Equação (3)", "Equação (4)" e "Equação (5)", atentando para as seguintes observações:

- $\bullet$  "Va(t)" é a entrada e "w(t)" é a saída do sistema;
- "Cm(t)" é o conjugado mecânico, "J" é o momento de inércia e " $e_a(t)$ " é a F.EM;
- $\cdot$  " $C_1(t)$ " é o conjugado aplicado no eixo do motor. Inicialmente, desconsidere-o para montar a função de transferência (" $C_1(t)$ " = 0);
- Nos dados do motor CC:  $kb = Km = k\emptyset$ ;
- O controlador deverá alterar o " $\zeta$ " (taxa de amortecimento) do sistema de modo que fique entre 0.4 e 0.8 (sistema subamortecido), e deverá fazer com que o sistema não tenha erro em estado permanente

Equações do motor:

$$
v_a(t) = La \cdot \frac{di_a(t)}{dt} + Ra \cdot ia(t) + e_a(t) \tag{2}
$$

$$
e_a(t) = kb \cdot \omega(t) \tag{3}
$$

$$
Cm(t) = Km. \, ia(t) \tag{4}
$$

$$
\frac{d\omega(t)}{dt} = Cm(t) - \beta\omega(t) - C_l(t) \tag{5}
$$

#### **2.3. Modelagem matemática do sistema**

Nessa parte do trabalho, é feito o estudo matemático do sistema a partir das equações e dados do motor até se chegar à função de transferência e ao diagrama de blocos reduzido.

#### *Diagrama de Blocos completo*

Para chegar ao diagrama de blocos completo deve-se, primeiramente, aplicar *Laplace* nas equações "Equação (2)", "Equação (3)", "Equação (4)" e "Equação (5)". Como resultados, encontram-se, respectivamente, as equações "Equação (6)", "Equação (7)", "Equação (8)" e "Equação (9)".

$$
V_a(s) = slala(s) + Rala(s) + E_a(s) \Leftrightarrow la(s) = \frac{1}{sla + Ra} \left( V_a(s) - E_a(s) \right) \tag{6}
$$

$$
E_a(S) = kb. W(s)
$$
 (7)

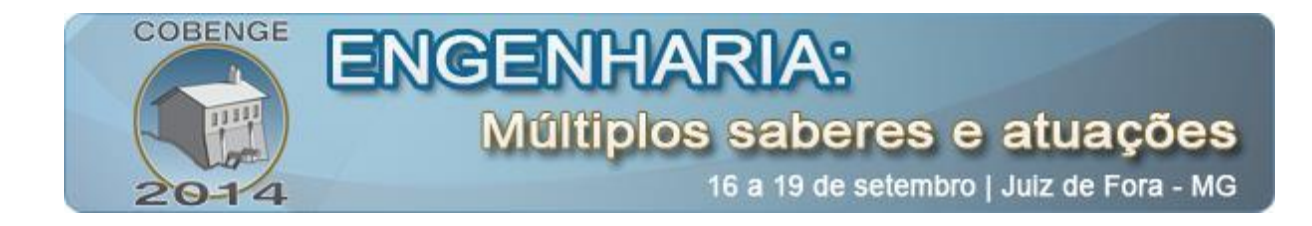

$$
Cm(s) = Km. Ia(s) \tag{8}
$$

$$
sJW(s) = Cm(s) - \beta W(s) - C_l(s) \Leftrightarrow W(s) = Cm \frac{1}{sJ + \beta}
$$
\n(9)

Montando o diagrama de blocos das equações "Equação (6)", "Equação (7)", "Equação (8)" e "Equação (9)" separadamente e, posteriormente, as unindo em um só diagrama, teremos o diagrama de blocos completo como pode ser observado na "Figura 4".

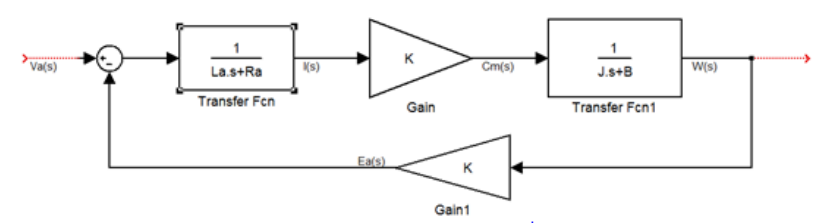

Figura 4 – Diagrama de Blocos Completo.

### *Função de Transferência e diagrama de blocos reduzido*

Para se chegar ao diagrama de blocos rezudizo e, consequentimente, à função de transferência do sistema, existem duas formas: resolvendo o sistema utilizando as equações "Equação (5)", "Equação (6)", "Equação (7)" e "Equação (8)", ou reduzindo o diagrama de bloco através da tabela exibida na "Figura 5" (OGATA, 1997).

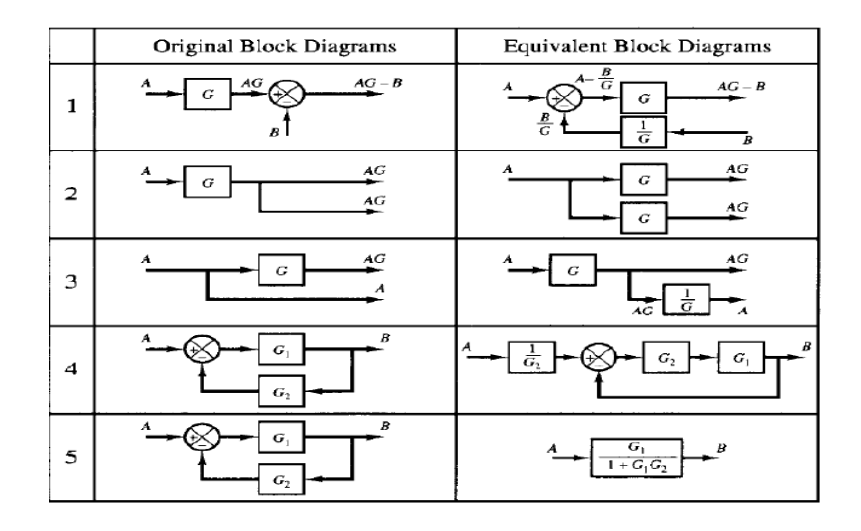

Figura 5 – Tabela de equivalência de diagramas de blocos.

Fazendo os cálculos necessários, através de qualquer uma das formas básicas, chegase à função de transferência observada na "Equação (10)" e ao diagrama de blocos da "Figura 6".

$$
\frac{W(s)}{Va(s)} = \frac{1860,041237}{s^2 + 60,16639175s + 4204,934507}
$$
(10)

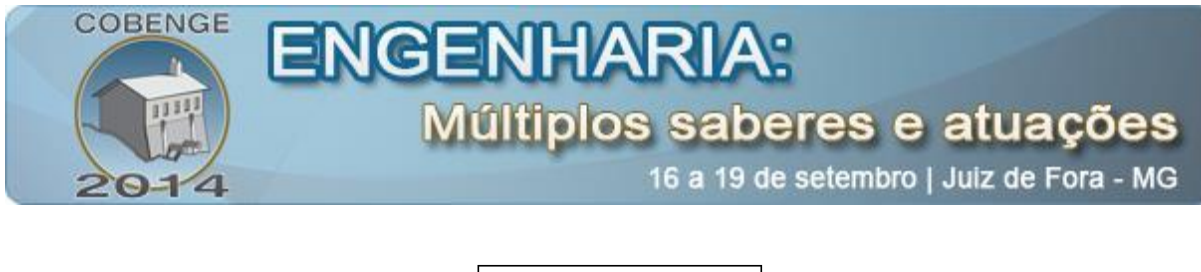

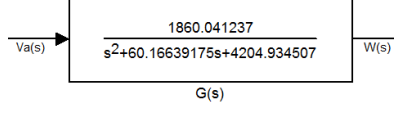

Figura 6 – Diagrama de blocos reduzido.

### **2.4. Prática - Uso do Matlab e cálculo controlador**

Nesta parte do trabalho, é exemplificado como calcular o controlar e o sensor a partir de uma tensão de entrada de referência Va(s) de 24V. Para isto, serão utilizadas ferramentas matemáticas para cálculos do sensor e controlador. Como o foco é prático, utilizamos o Matlab para observar os resultados em conjunto com as ferramentas matemáticas. É nesta parte, também, em que são calculados e são feitas as análises do comportamento de cada tipo de controlador utilizado (P, PI e PD).

### *Definição de Sensor*

Após o cálculo da função de transferência do sistema e seu respectivo diagrama de blocos, é necessário que seja calculado o sensor, H(s), o qual servirá de realimentação ao sistema de malha fechada, como mostrado na "Figura 1", e que atuará no sistema para que se possa calcular, posteriormente, o controlador do Sistema de Controle com uma tensão de entrada de referência, Va(s), equivalente a 24V.

Fazendo uso do Simulink, que é um simulador do Matlab: monta-se o diagrama de blocos, como mostrado na "Figura 7"; usa-se com entrada de 520, Va(s), que é a entrada nominal definida para o motor; liga-se um osciloscópio na saída do sistema, destacado na figura abaixo; e executa-se o programa.

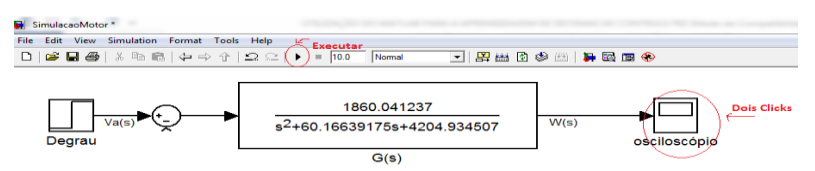

Figura 7 – Diagrama de Blocos do Simulink

Após executar o programa, clica-se duas vezes no osciloscópio e se é observado, através do gráfico da "Figura 8", o valor da saída, W(s). Valor este relativo ao momento de estabilização do sistema. Neste sistema, W(s) é aproximadamente 230Hz.

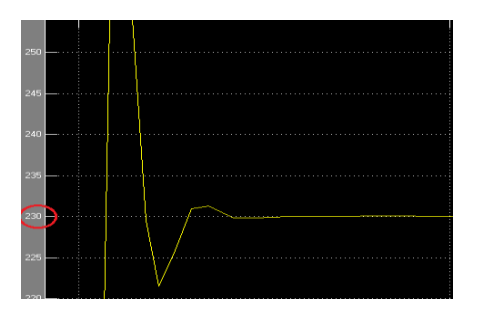

Figura 8 – Gráfico da saída do sistema no osciloscópio.

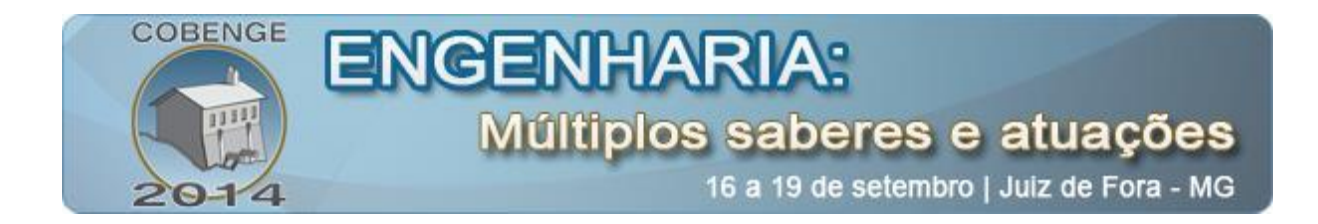

Posteriormente, para ações de controle e cálculo do sensor, utilizado a fim de se zerar o erro quando a referência for a desejada, deduz-se a "Equação (11)", na qual o erro, E(s), é 0. Deste modo, temos que  $H(s) = 0.104347826$ .

$$
E(s) = R(s) - W(s)^*H(s) \Leftrightarrow E(s) + R(s) = + H(s)^*W(s) \tag{11}
$$

#### *Calculo do Kp, Ki e Kd*

Para que o erro no estado permanente seja nulo, é necessário descobrir as raízes do denominador da função de transferência da "Figura 1". A "Equação (12)" representa a equação da função de transferência da "Figura 1", já a "Equação (13)" é utilizada para o cálculo das raízes do denominador da "Equação (12)" de modo que encontremos os valores para Kp, Kd e Ki constituintes de C(s).

$$
\frac{W(s)}{R(s)} = \frac{C(s)G(s)}{1 + C(s)G(s)H(s)}\tag{12}
$$

$$
1 + C(s)G(s)H(s) = 0 \Leftrightarrow C(s)G(s)H(s) = -1 \tag{13}
$$

Com base no gráfico do Ki na "Figura 9", obtido a partir da função *rlocus* do Matlab, adota-se  $\zeta$  igual a 0,415, de modo que sistema seja subamortecido e, com base na "Equação" (13)", calcula-se separadamente cada uma das constantes do controlador: Kp, Ki e Kd.

Pode-se calcular Kp, Ki e Kd manipulando as equação de forma que a constante que se deseja calcular, K, fique multiplicada por uma outra equação X(s)H(s) e o resultado seja igual a -1, tal que  $K = Kp$ , ou  $K = Ki$ , ou  $K = Kd$ , dependendo de qual constante se está calculando, como é exemplificado na "Equação (14)". A constante Kp não fornece grande dificuldade para seu cálculo e, neste caso, será calculada sem o uso de ferramentas, porém para o calculo das constantes Ki e Kd, após se obter a equação X(s), será utilizada a função *rlocus* do *Matlab* devido a maior complexidade dos cálculos.

Nos resultados observados no gráfico, temos que: *damping* faz referência ao  $\zeta$ , que deve ser ajustado para a 0,415; e g*ain* é o valor da constante K procurada.

$$
K^*X(s)H(s) = -1
$$
\n<sup>(14)</sup>

*Calculo do Kp:*

Para calcular Kp partimos do princípio de que:  $Kp*G(s)H(s) = -1$ 

Então, temos:

$$
1860.041237
$$

 $0,104347826Kp(\frac{1860,041237}{s^2+60,16639175+4204,934507}) = -1$   $\Leftrightarrow$ 

$$
s^2 + 60,16639175s + (4204,934507 + 194,0912594Kp) = 0
$$

Mas sabe-se que:

$$
s^2 + 2\zeta Wns + Wn^2 = 0
$$

Portanto, temos que:

 $2 \zeta Wn = 60.16639175 \Leftrightarrow Wn = 60.16639175/(2*0.415) \Leftrightarrow Wn = 72,48962861$ 

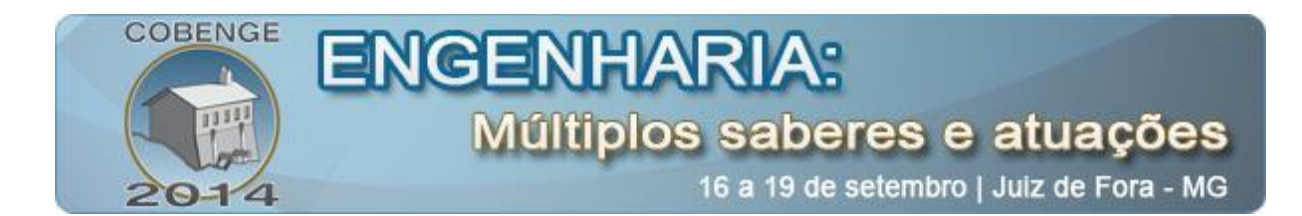

 $Wn^2 = 4204,934507 + 194,0912594Kp = 5254,4746257 \Leftrightarrow Kp = 5,4088571019$ Logo, o Kp procurado é igual à 5,4088571019.

*Calculo do Ki:*  $(s * Kp + Ki) * G(s) * H(s)$  $= -1 \Leftrightarrow Ki[\frac{194,0912595}{s^3 + 60,16639175 s^2 + 1049,811889s}] = -1 \Leftrightarrow Ki*X(s) = -1$ 

Então, usando o Matlab e observando o resultado no gráfico do Ki representado pela "Figura 9", obtido a partir da função *rlocus*, temos que Ki = 81,2.

#### *Calculo do Kd:*

Para calcular Kd partimos do princípio de que:  $(Kp + Ki + Kds)G(s)H(s) = -1$ s and the state of the state of the state of the state of the state of the state of the state of the state of the state of the state of the state of the state of the state of the state of the state of the state of the stat  $(Kps + Ki + Kds<sup>2</sup>)$  194.09259 = -1  $\Leftrightarrow$  $s^3$  + 60.16639175s<sup>2</sup> + 4204.934507s Kd ( $\frac{194.09259s^2}{ }$  = -1  $s^3$  + 60.16639175s<sup>2</sup> + 5254.75359085s + 15760.318308

Então, usando o Matlab e observando o resultado no gráfico do Kd ilustrado pela "Figura 9", obtido através da função *rlocus*, temos que Ki = 0,0108.

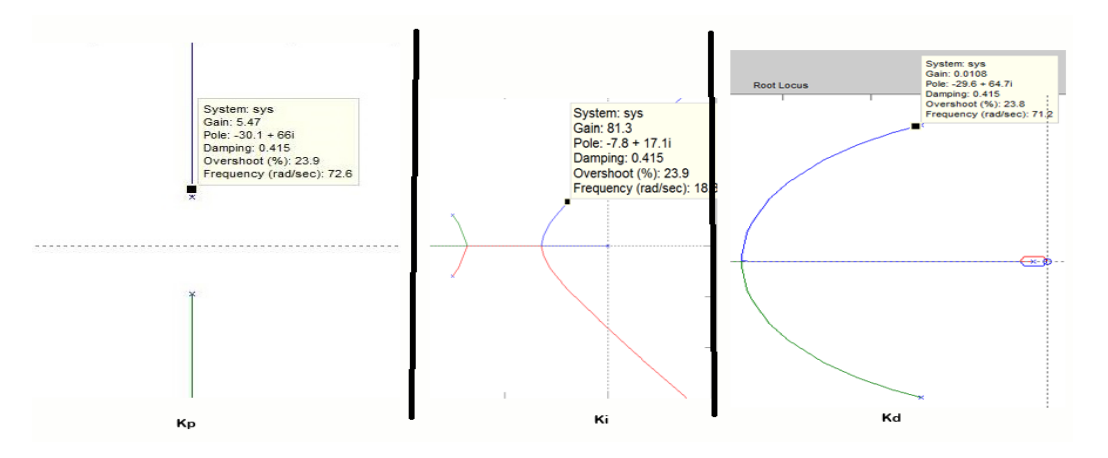

Figura 9 – Gráficos das constantes Kp, Ki, Kd.

#### *Controle*

A partir dos cálculos dos tópicos anteriores e da "Equação (1)", conclui-se o valor do controlador. Este pode ser observado na "Equação (15)".

$$
C(s) = 5,4088571019 + \frac{81,2}{s} + 0,0108s
$$
 (15)

Montando o diagrama de blocos na "Figura 10" no Simulink, podemos verificar os gráficos das saídas no osciloscópio.

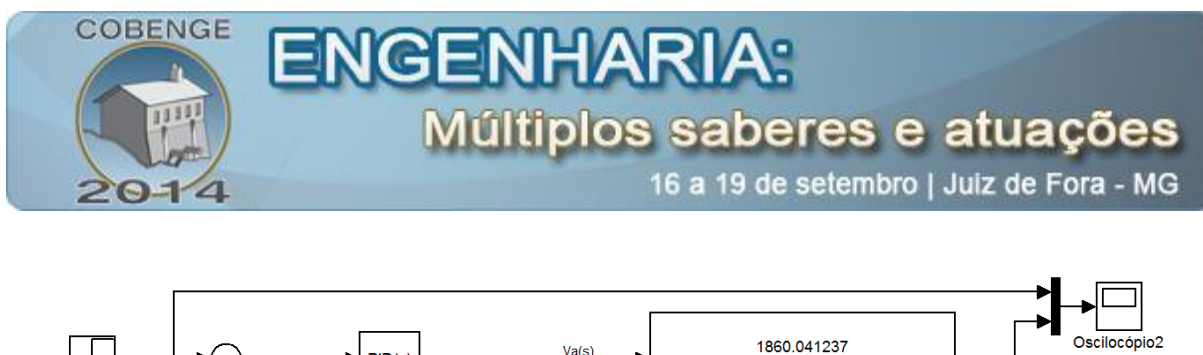

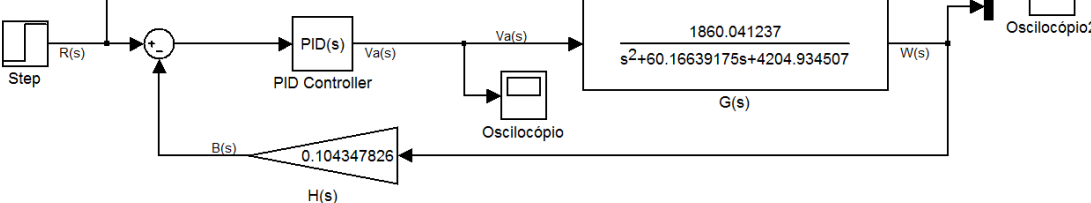

Figura 10 – Diagrama de blocos com controle PID.

É fácil perceber, nos gráficos da "Figura 11", que, sem o controle, o erro e a oscilação são muito grandes. De modo similar, com apenas o controle Kp (proporcional), o erro é muito grande, embora, com a constante Kp, a velocidade do sistema seja aumentada.

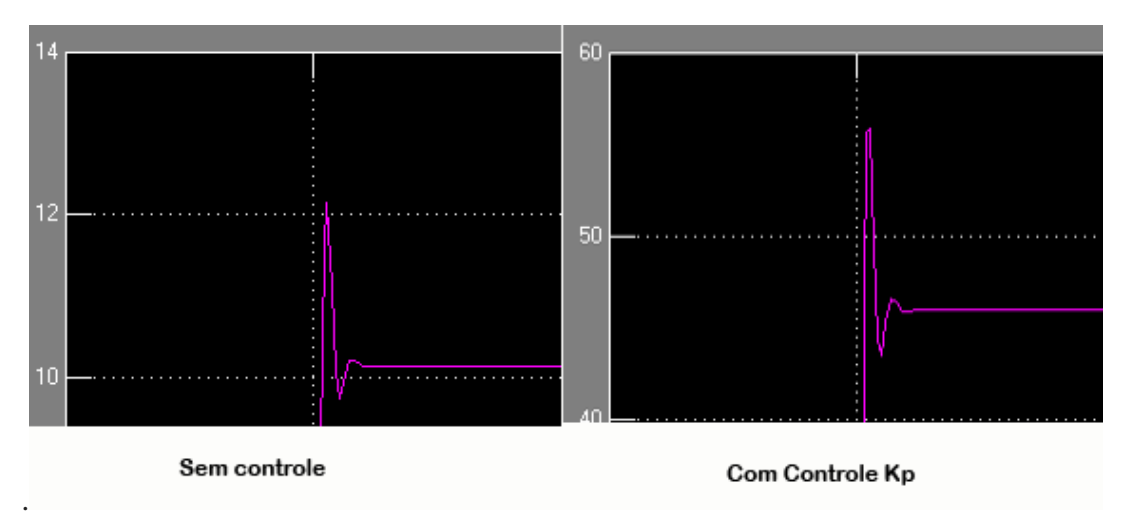

Figura 11 – Gráfico comparativo entre o sistema sem controle e com controle P.

É fácil perceber que, nos gráficos da "Figura 12", os sistemas PI e PID se estabilizam rapidamente e retornam a saída esperada de 230Hz para velocidade, W(s) do motor.

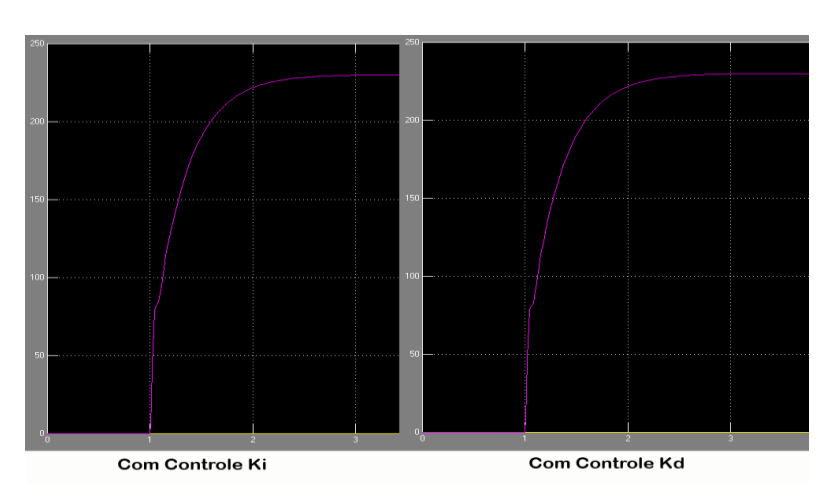

Figura 12 – Gráfico comparativo entre o sistema com controle PI e com controle PID.

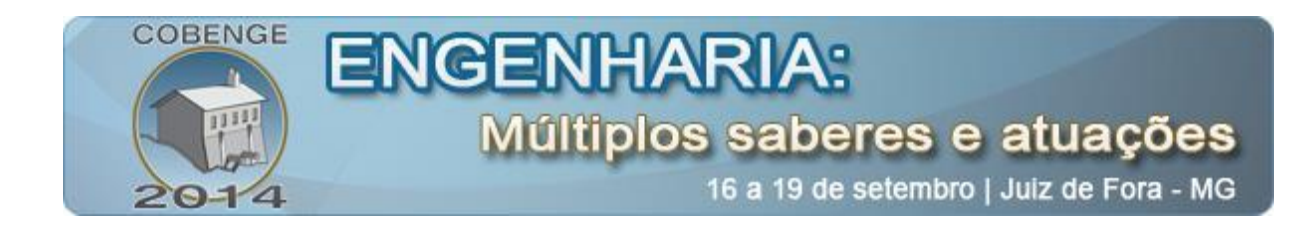

# **3. CONSIDERAÇÕES FINAIS**

A estratégia obteve resultados satisfatórios. No primeiro momento do experimento, em que se utilizou somente cálculos matemáticos para se chagar aos resultados, a compreensão dos alunos na parte teórica e o entendimento do funcionamento do sistema PID não obteve resultados muitos satisfatórios.

Em contra partida, ao se aplicar o Matlab como ferramenta prática e de facilitação dos cálculos complexos do sistema PID, os alunos conseguiram compreender mais facilmente a disciplina e se mostraram mais interessados em aprender mais sobre o assunto. Um dos resultados positivos é a produção deste trabalho em forma de tutorial, para que sirva de ajuda a outros alunos com dificuldades no entendimento de assuntos relacionado a Sistemas de Controle PID.

### *Agradecimentos*

Ao professor e aluno de mestrado David Nascimento Coelho pela contribuição e ensino teórico e prático de Sistema de Controle; a todos os autores deste trabalho pela dedicação e disponibilidade em escrevê-lo; e a todos os nossos familiares e amigos pela paciência e compreensão.

# **4. REFERÊNCIAS / CITAÇÕES**

*FERREIRA, L.* **Nicolelis: 2014 terá grandes avanços para que exoesqueleto dê chute da Copa**. Disponível em:  $\langle \text{http://noticians.uol.com.br/ciencia/ultimas-} \rangle$ noticias/redacao/2014/01/05/nicolelis-exoesqueleto-sera-testado-por-voluntario-que-darachute-da-copa.htm> Acesso em: 23 mai. 2014.

FREITAS, V.S; MEDEIROS, R.L.P; MIRANDA, R.O; SILVA, O.F. Simulação e construção de controladores clássicos propostos ao ensino de engenharia. Anais: XXXIX – Congresso Brasileiro de Educação em Engenharia. Blumenal/SC: FURB, 2011.

HAFFNER, J.F; MEDEIROS, R.L.P; MIRANDA, R.O; SILVA, O.F. Ambiente interativo de aprendizagem do Matlab. Anais: XXXI – Congresso Brasileiro de Educação em Engenharia. Rio de Janeiro/RJ: Instituto Militar de Engenharia, 2003.

*HONEYWELL, D***: PDI Control**. Disponível em: < *http://www.cds.caltech.edu/~murray/books/AM08/pdf/am06-pid\_16Sep06.pdf* > Acesso em: 24 mai. 2014.

LIMA, Fábio S. de. UNIVERSIDADE FEDERAL DO RIO GRANDE DO NORTE. Centro de Tecnologia. Estratégias de escalonamento de controladores PID baseado em regras fuzzy para redes industriais foundation fieldbus usando blocos padrões, 2004. 68p, Il. Monografia (Mestrado).

OGATA, Katsubiko. Engenharia de Controle Moderno. 4. ed. Rio de Janeiro (RJ): Prentice-Hall do Brasil, 2003. 788 p, il.

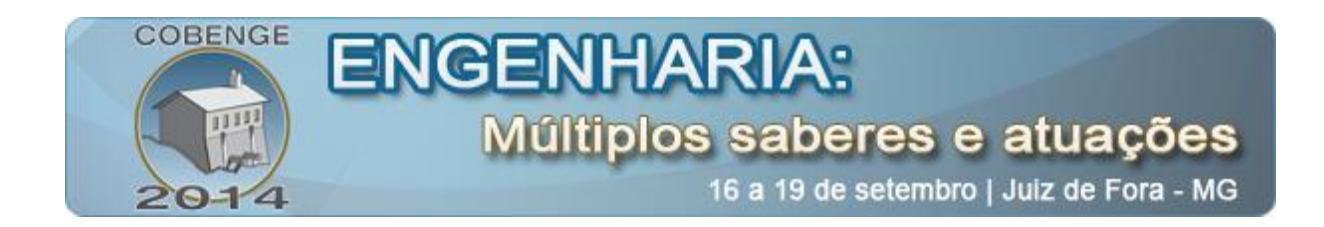

OGATA, Katsubiko. Modern Control Engineering. 3. ed. Upper Saddle River (NJ): Prentice-Hall do Brasil, 1997. 993 p, il.

**SANTOS, E. S.** ; ROCHA, L. D. R. ; OLIVEIRA, S. P. ; OLIVEIRA, A. M. G. ; SALES, G. O. ; VASCONCELOS, C. O. ; BRANDAO, B. S. ; ARAUJO, A. L. C. Utilização de Arduíno na Aprendizagem de Sistemas Embarcados. Anais: XLI – Congresso Brasileiro de Educação em Engenharia. Gramado/RS: UFRGS, 2013.

# **USE OF MATLAB FOR LEARNING PID CONTROL SYSTEMS WITH PRACTICAL EXAMPLE**

**Abstract:** *The studies over Control Systems in Engineering and Technology majors, which usually have a dedicated course in their program, may become of difficult comprehension due to the high complexity of the mathematical calculations required in most problems that the students will face during their academic and professional experience. This complexity may cause student evasiveness and a high rate of struggle in these courses. This paper proposes a practical approach, using MATLAB software as a tool to facilitate learning in Control Systems courses, using a PID controller to regulate the speed of a DC motor. The proposed approach was applied in a class populated by students enrolled in Engineering and Mechatronics Technologist programs at Instituto Federal de Educação, Ciência e Tecnologia do Ceará. The results show that a practical approach can increase the student's empathy with the subject and make it of easier understanding, by prioritize the use of software tools, over the mathematical, and sometimes tiring, approach.*

*Key-words: Control, Matlab, Learning Systems, PID Control*